# **Update Blank Unit Code**

## **What you need to know:**

a) This process is for updating the Unit Code for manually entered account numbers in Acct\_Segment1.

## **PROCEDURE**

- 1. Business Services will receive Cognos report with Account Number, Description & missing UT\_Group\_ID (Unit Code).
- 2. Business Services will go to GB1 screen in DEFINE to get unit code for account number.

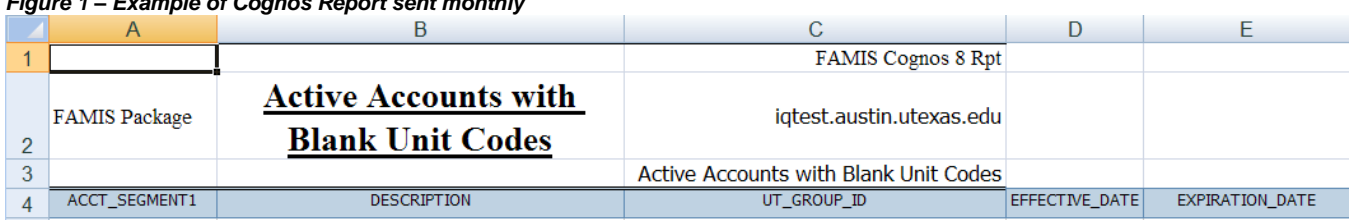

### *Figure 1 – Example of Cognos Report sent monthly*

3. Business Services will create a new spreadsheet with two columns, ACCT\_SEGMENT1 and UT\_GROUP\_ID and email it to Information Management. This spreadsheet will be used to upload the information into FAMIS.

### *Figure 2 – Example of Spreadsheet to upload into FAMIS*

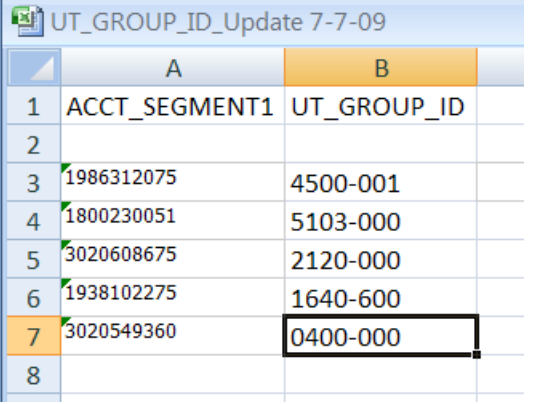

- 4. When the new spreadsheet is received, Information Management will have 7 days to update the information in the FAMIS database.
- 5. After completion, Business Services will receive confirmation email that the process has been completed.